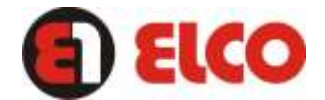

# **Marco para fotos digitales Manual de usuario**

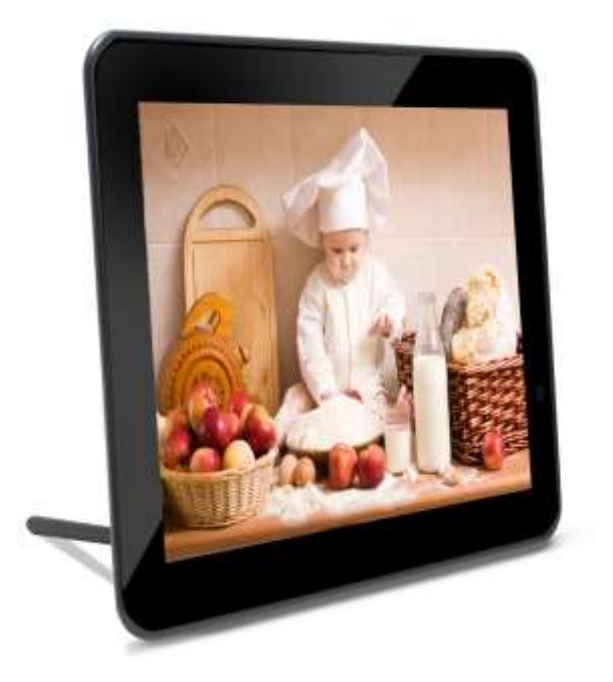

*Modelo: PDM-797*

*Antes de comenzar a operar lea atentamente este manual y guárdelo para futuras consultas.*

## **Indice**

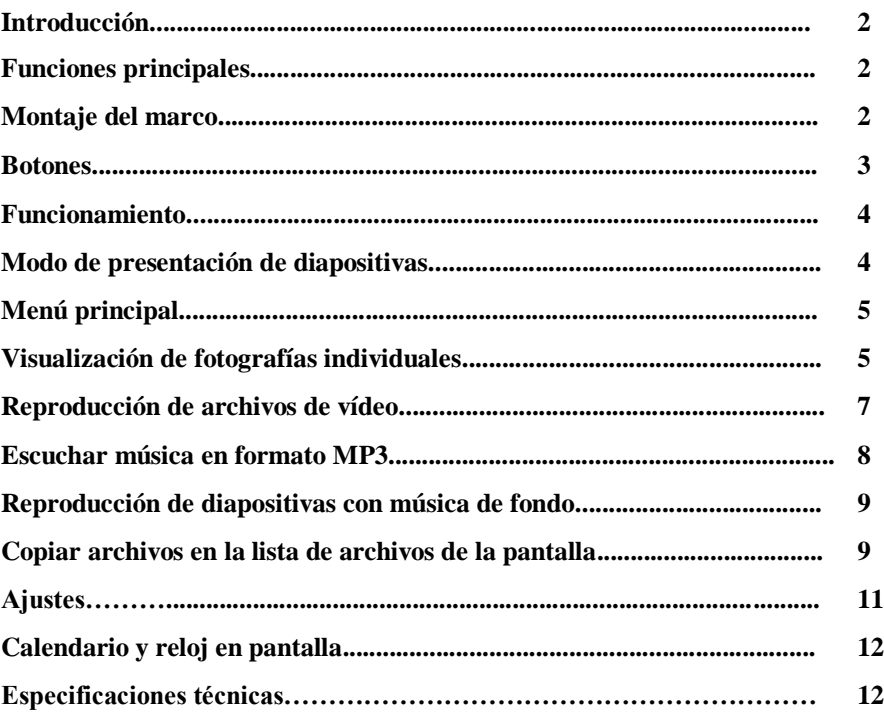

#### *Introducción*

ELCO le agradece la compra de su nuevo marco digital el cual deseamos que lo disfrute al máximo.

Te aconsejamos que leas el presente manual de usuario para disfrutar del producto de una manera segura y con las mejores prestaciones.

También podrá crear múltiples efectos de transición para sus dispositivas.

#### *Funciones principales*

· Muestra fotografías digitales en alta resolución y gran calidad.

· Crea una automática presentación de diapositivas con múltiples efectos de transición y música de fondo si lo desea.

· Nueva función de giro automático cuando el marco esta en vertical.

· Soporta imágenes Jpeg hasta 12 Mega Pixels.

· Reproduce música en formato MP3 a través de los altavoces estéreo integrados.

· Reproduce películas en formato mpeg1, mpeg2 y mpeg4 guardadas en la tarjeta de memoria o pendrive.

· Compatible con las tarjetas de memoria SD,MMC,MS, Compact Flash y pendrive a través del puerto USB.

· Nuevo modo y diseño de calendario y reloj con presentación de fotografías. Función alarma.

· Modo sencillo de uso gracias a sus iconos e informaciones mostradas en pantalla.

· Incluye mando a distancia y adaptador.

#### *Montaje del marco*

Abra la caja y retire todas las protecciones espumosas.

Instale el palo de soporte del marco digital en el agujero posterior de la unidad, gire el palo hasta que quede bien enroscado. El marco se puede colocar en posición vertical u horizontal.

Conecte el adaptador incluido con el marco en su correspondiente enchufe.

Una vez conectado correctamente el marco digital, pulse el botón de encendido situado en la parte trasera de la unidad.

#### *Botones*

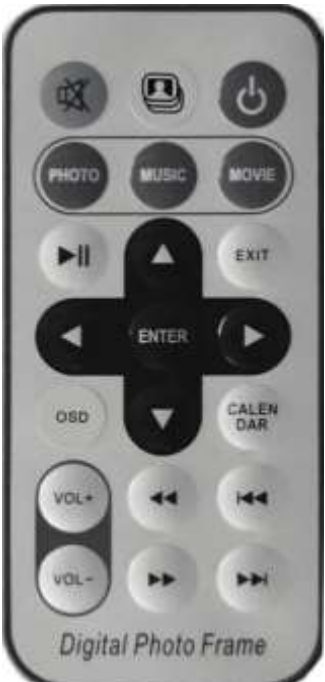

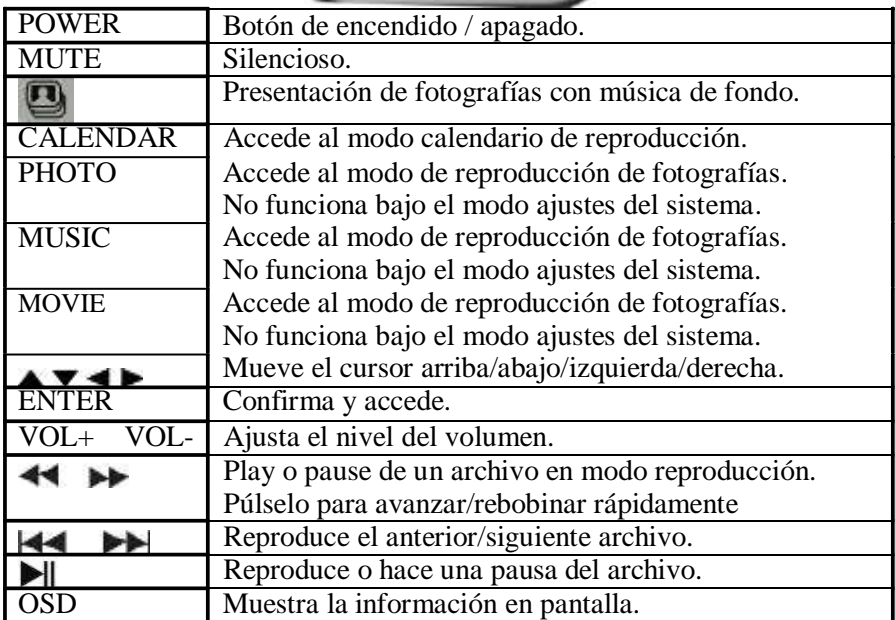

#### *Funcionamiento*

Las fotografías y demás archivos compatibles los puede ver directamente desde su tarjeta de memoria o también puede copiar los datos a un pendrive y reproducirlos a través del puerto USB.

#### *Modo de presentación de fotografías*

El marco digital es compatible con las siguientes tarjetas de memoria: Secure Digital card (SD) Multi Media Card (MMC)

Inserte la tarjeta de memoria con la etiqueta mirando hacia el exterior. No fuerce la introducción de la tarjeta en su correspondiente ranura, si no es capaz de introducir, pudiera ser que la hubiera introducido en una posición incorrecta, por favor revíselo y vuelva a intentarlo.

#### **Nota:**

El marco digital solo reconocerá las fotos digitales guardadas en formato Jpeg. Las fotografías guardadas en otros formatos no serán reproducidas por este equipo.

Asegúrese de tener por lo menos una fotografía dentro de la tarjeta de memoria, de lo contrario el marco digital no reproducirá nada.

También puede utilizar un pendrive. El modo de funcionamiento es igual al de una tarjeta de memoria. Simplemente conecte el pendrive en el puerto USB del marco digital.

La presentación de fotografías comenzará automáticamente. La presentación será en el mismo orden en el que las ha introducido en la tarjeta de memoria.

## *Menú principal*

Cuando el marco digital se enciende, visualizará esta pantalla del menú.

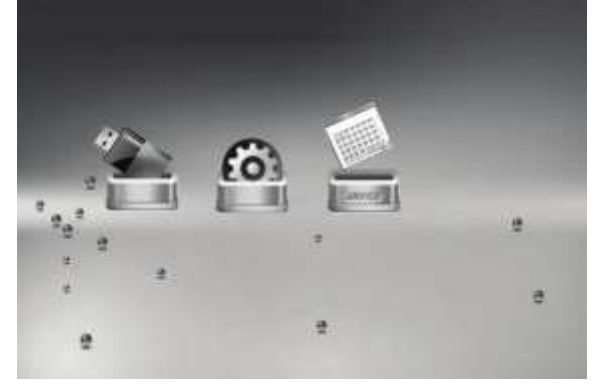

Existe una ranura para tarjetas de memoria y un puerto USB. Según el dispositivo que este conectado será el icono que se mostrará en pantalla, si no hay ningún dispositivo conectado, entonces ambos iconos desaparecerán.

Si no hay ningún dispositivo conectado, entonces quedará la opción de ajustes disponible.

## *Visualización de fotografías individuales*

Seleccione el dispositivo conectado en el menú principal. Si utiliza una tarjeta de memoria, seleccione la opción "Photo" desde el menú y pulse "Enter".

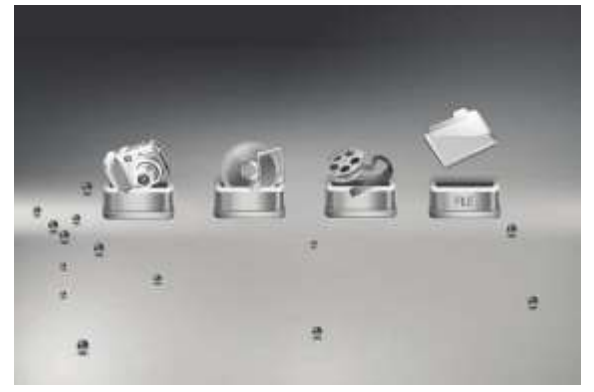

En pantalla aparecerá un listado de fotos. Utilice los botones de arriba/abajo/izquierda/derecha para sobre iluminar la foto deseada.

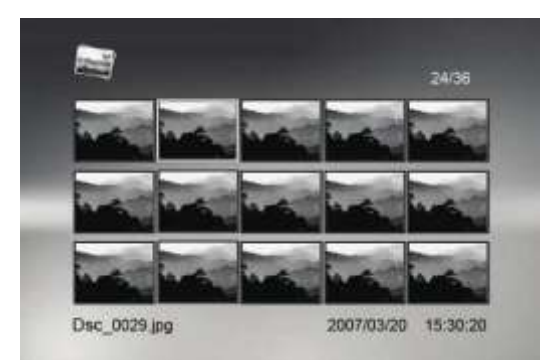

Cuando tenga la foto deseada sobre iluminada, pulse ENTER para ver la fotografía a pantalla completa.

Durante la reproducción de fotografías, pulse el botón OSD y en pantalla aparecerá información de la fotografía.

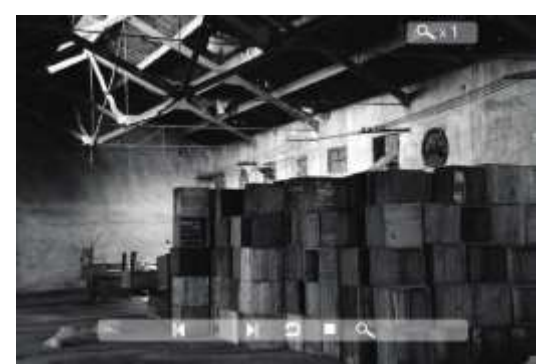

#### **Los iconos mostrados son las siguientes opciones:**

#### **Previous (anterior)**

Reproduce la fotografía anterior de la lista.

#### **Play o Pause**

Reproduce o realiza una pausa de la reproducción actual de diapositivas.

#### **Next (siguiente)**

Reproduce la siguiente fotografía de la lista.

#### **Rotate (girar)**

Utilice esta función para cambiar la orientación de la fotografía.

#### **Stop**

Para la reproducción de fotografías y retorna a la lista de fotografías.

## **Zoom**

Aumenta la fotografía en la siguiente secuencia 2, 4, 8 ó 16 veces.

## *Reproducción de archivos de video*

El marco digital es compatible con los siguientes formatos de vídeo: (el formato avi utilizado por las mayorías de las cámaras), MPEG-1, MPEG-2, MPEG-4.

Seleccione el dispositivo conectado y pulse ENTER.

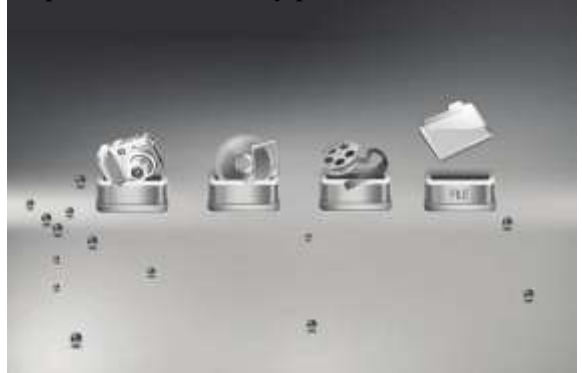

Una lista de películas aparecerá en el lado izquierdo de la pantalla. El lado derecho consiste en la previsualización e información de la película actual. Utilice los botones arriba/abajo para seleccionar y después pulse PLAY.

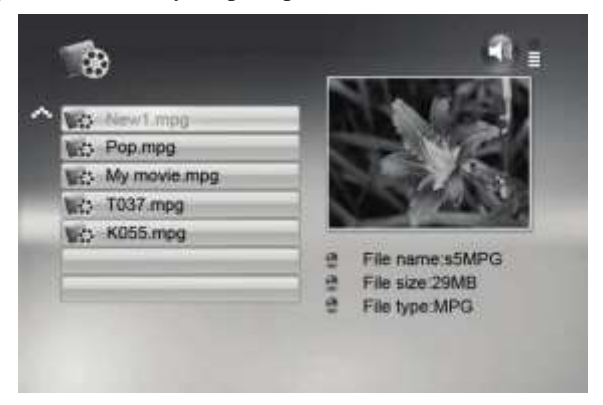

Una vez se esta reproduciendo una película, pulse el botón OSD en el mando a distancia y aparecerá el siguiente menú en pantalla:

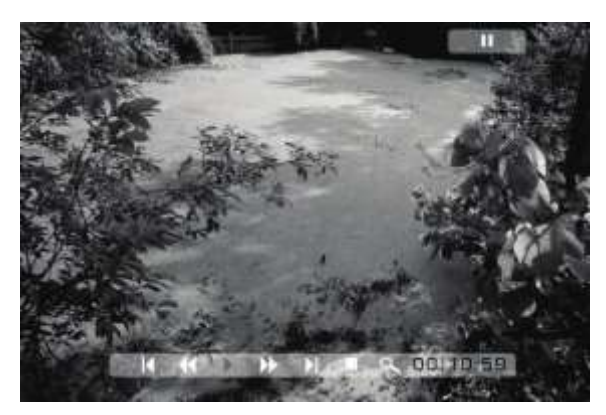

#### **Previous (anterior)**

Reproduce la película anterior de la lista.

## **Fast Forward (Avance rápido)**

Reproduce la película a velocidades de 2/3/4.

#### **Play or Pause**

Reproduce o realiza una pausa en la película.

## **Fast Backward (Rebobinado rápido)**

Rebobinado rápido de la película.

#### **Stop**

Para la reproducción de la película y regresa a la lista.

### **Zoom**

Aumenta la imagen en la siguiente secuencia 2/3/4.

## *Escuchar música en formato MP3*

Seleccione el dispositivo deseado y pulse ENTER.

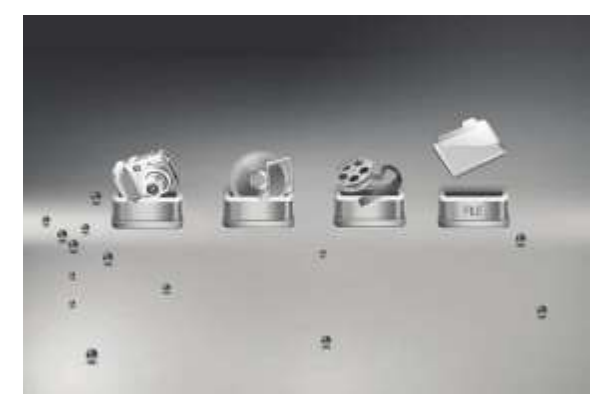

En la parte izquierda de la pantalla aparecerá una lista de archivos de música. El lado derecho mostrará la frecuencia y una barra de estado. La información de la canción se mostrará debajo de la barra de estado. Utilice los botones arriba/abajo para seleccionar la canción deseada y después pulse ENTER.

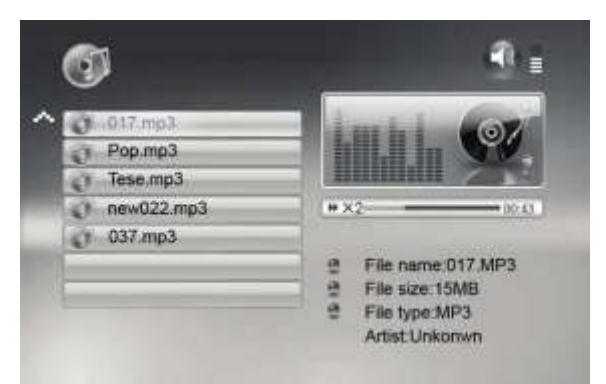

### *Reproducción de diapositivas con música de fondo*

Asegúrese que como mínimo dispone de una fotografía y una canción dentro del dispositivo USB o tarjeta de memoria.

Seleccione el dispositivo deseado y pulse ENTER para ir al modo de presentación, después pulse el botón en el mando a distancia para comenzar con la reproducción de fotografías con música de fondo.

### *Copiar archivos en la lista de archivos de la pantalla*

Si el usuario desea realizar una copia, pulse el botón MENU para seleccionar el icono de archivos.

Cuando el submenú esté activado, pulse arriba/abajo para seleccionar el archive y pulse el botón derecha para confirmar la selección, después pulse el botón OSD, en pantalla aparecerá COPY/DELETE. Use los botones arriba/abajo para seleccionar copiar y después pulse ENTER para confirmar.

Una vez hecha la copia, en pantalla aparecerá "Finished". Pulse ENTER para salir del submenú e ir a la lista de archivos.

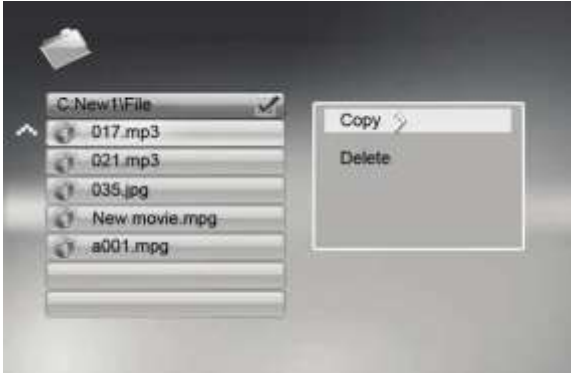

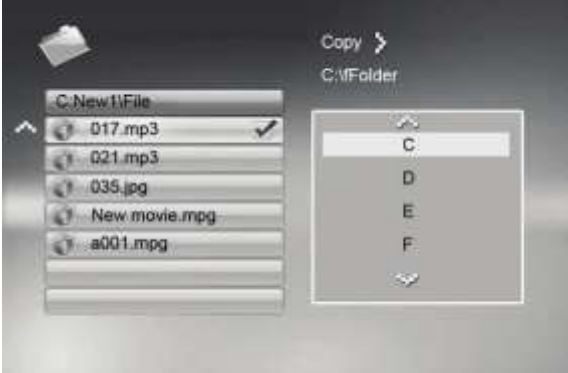

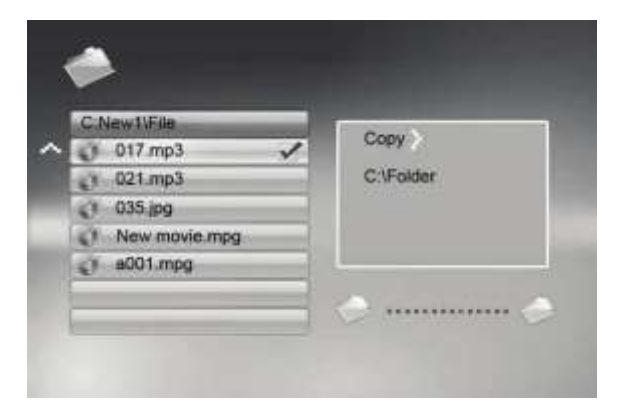

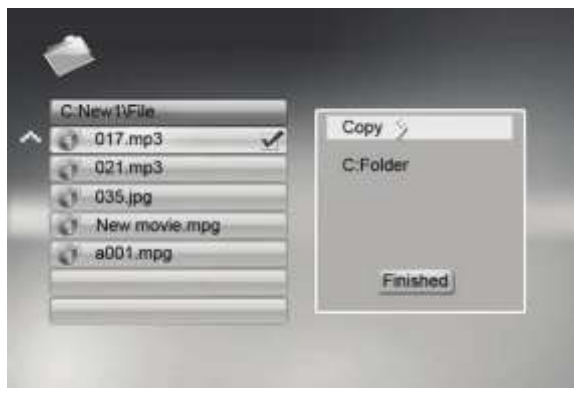

#### *Ajustes*

La mayoría de las fotografías digitales pueden ajustarse a sus preferencias. Mediante la opción SETUP del menú principal, los siguientes cambios pueden hacerse pulsando el botón ENTER y los botones arriba/abajo para cambiar de opción.

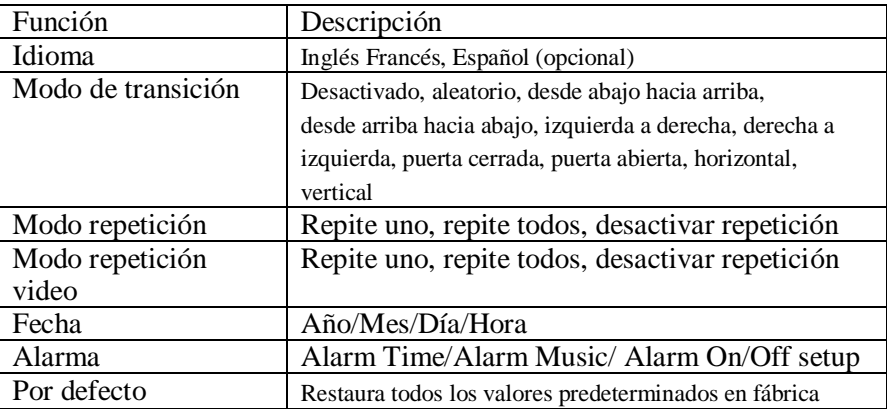

## *Calendario y reloj en pantalla*

Desde el menu principal en pantalla, seleccione la opción Calendar/clock y pulse ENTER, el calendario y el reloj se mostrará en pantalla. Si la alarma esta activada, entonces también se mostrará. En el lado derecho aparecerán fotografías del dispositivo conectado y con el efecto de transición fijado.

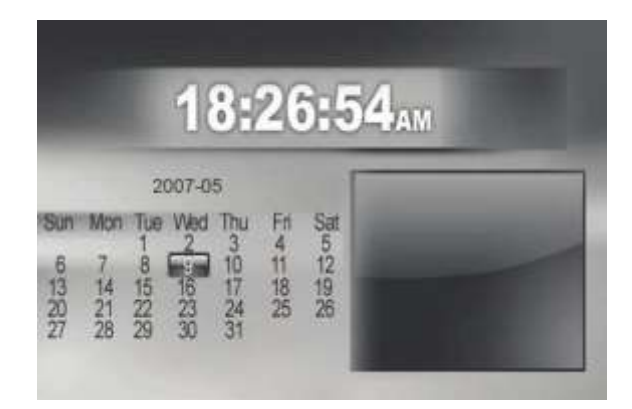

## *Especificaciones técnicas*

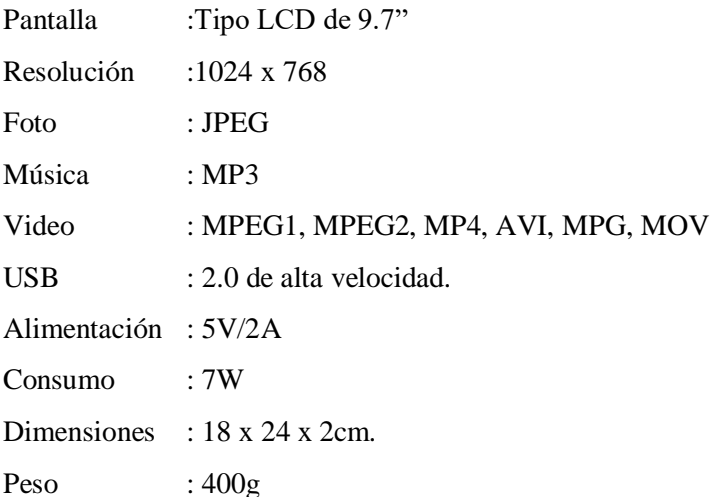

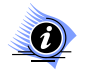

El diseño y las especificaciones están sujetos a cualquier cambio sin previo aviso.

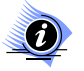

El fabricante no se hace responsable de los daños causados por una incorrecta utilización del producto.

#### **ELIMINACIÓN**

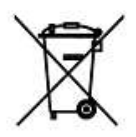

El símbolo del contenedor tachado indica que los productos deben recogerse aparte y eliminarse de forma independiente a la basura doméstica. Las baterías y acumuladores pueden desecharse con el producto. Éstos serán separados del resto del producto en los centros de reciclaje.

Al participar en la recogida por separado de productos y baterías, contribuirá a realizar una eliminación adecuada de productos y baterías y, de este modo, ayudará a evitar consecuencias negativas para el entorno y para la salud humana.

#### *ANEXO V, SEGÚN REAL DECRETO 1787/1996, DE 19 DE JULIO*

Declaración de conformidad para equipos receptores.

Responsable del mantenimiento de las especificaciones técnicas declaradas.

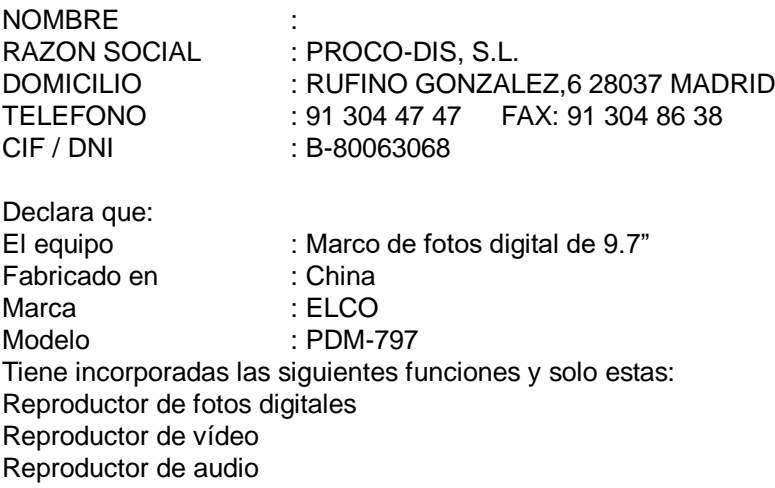

Y es conforme a la normativa de telecomunicaciones Siguiente: Orden 29-07-96 y Orden 18-12-96

PROCO-DIS, S.L. C/. RUFINO GONZALEZ, 6 28037 MADRID

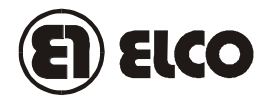

#### **TARJETA DE GARANTIA**

MODELO\_\_\_\_\_\_\_\_\_\_FECHA DE COMPRA\_\_\_\_\_\_\_\_\_\_\_ Nº DE SERIE\_\_\_\_\_\_\_ FECHA DE CADUCIDAD\_\_\_\_\_\_\_\_ NOMBRE DEL CLIENTE

Este artículo está garantizado durante un año.

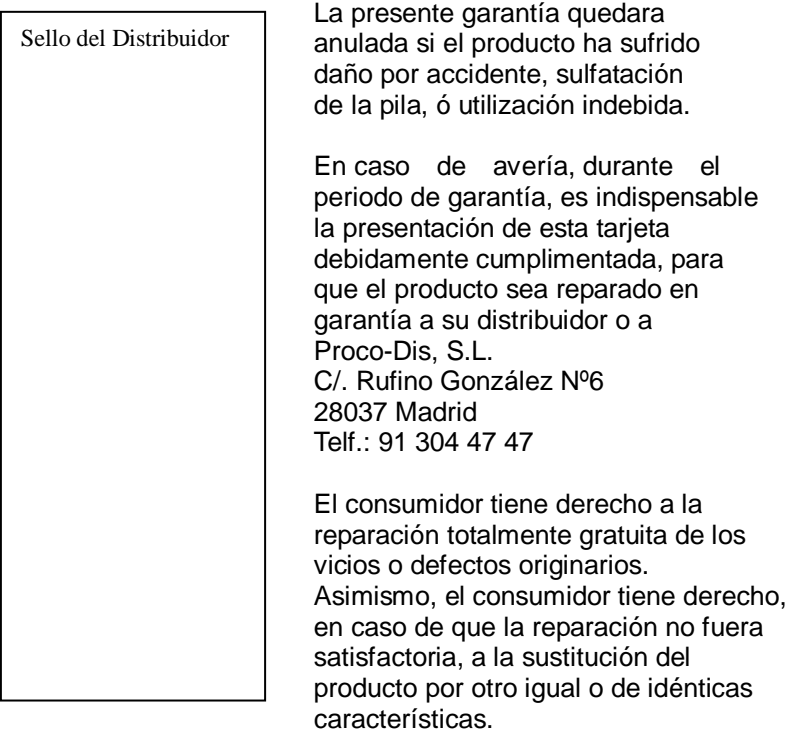

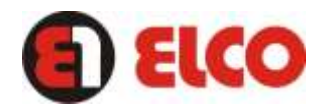

www.elcoprodis.es